## How to book a make-up lessons:

- Login
- Select the classes drop down tab
- Select Make-ups

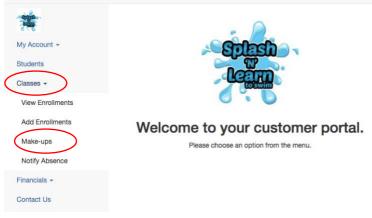

• Select "Book Make-up"

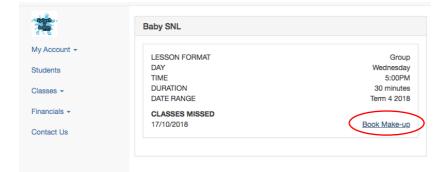

• Click on the lesson you wish to attend(Use the arrows to change the weeks)

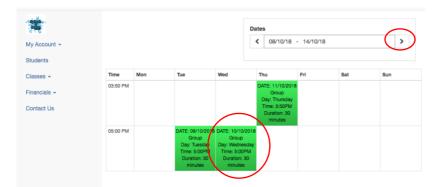

• Add lesson to cart

| DATE           | 10/10/2018 | LESSON     | Group |
|----------------|------------|------------|-------|
|                |            | FORMAT     | LEVEL |
| Active Award 2 | DAY        | Wednesday  | TIME  |
| 5:00PM         | DURATION   | 30 minutes |       |
| РМ             | DURATION   | 30 minutes |       |

• Click on the cart at the top of the page, checkout and follow the prompts.

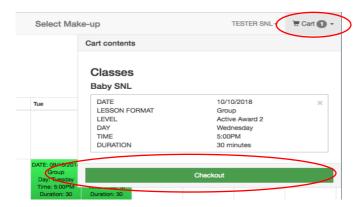